# Esercitazione 6

Istruzioni trattate: size, find, diag, list.

Nella prima parte di questa esercitazione vedremo una realizzazione delle procedure SI, sostituzione all'indietro ed SA, sostituzione in avanti. Nella seconda parte descriveremo un'applicazione del procedimento di ricerca della soluzione di un sistema di equazioni lineari che utilizza la procedura EGP: la realizzazione di un simulatore di circuiti lineari di sole resistenze e generatori indipendenti di corrente.

### Prima parte

La definizione che segue è una realizzazione della procedura SI.

```
function x = SI(T, c)//
// Per T matrice N x N triangolare superiore invertibile e c colonna di N
// componenti, calcola un'approssimazione x della colonna soluzione del sistema
// di equazioni lineari T z = c.
//
N = size(T, 'r');//
// *** Verifica se T invertibile.
//
if find(diag(T) == 0) \sim = [] then
   error("elementi nulli sulla diagonale");
   else
       //
       // *** Calcolo soluzione
       //
       x = zeros(N, 1);//
       x(N) = c(N) / T(N,N);for k = N-1:-1:1,
           x(k) = (c(k) - T(k, k+1:N)*x(k+1:N)) / T(k, k);end;
end;
```
#### endfunction

In questa realizzazione si è scelto di verificare i dati che l'utilizzatore fornisce in ingresso alla procedura solo riguardo all'invertibilità della matrice. In particolare, è responsabilità dell'utilizzatore che il primo argomento di ingresso sia una matrice quadrata e triangolare superiore e il secondo sia una colonna della *dimensione corretta*. Se il primo argomento è una matrice con qualche elemento nullo sulla diagonale la funzione predefinita error arresta l'esecuzione della procedura.

Nella definizione compaiono tre nuove istruzioni:

• size

Questa funzione predefinita restituisce il numero di righe e di colonne della matrice argomento. Precisamente, se  $A$  è una matrice ad elementi in  $M$ :

```
size(A)
```
restituisce una riga di due numeri reali  $[r,c]$ : il primo è il numero di righe, il secondo il numero di colonne di A,

size(A,'r')

restituisce un numero reale: il numero di righe di A,

```
size(A,'c')
```
restituisce un numero reale: il numero di colonne di A.

• find

Questa funzione predefinita ha lo scopo di individuare le componenti di valore %T in una matrice a componenti di tipo booleano.<sup>1</sup> Precisamente, se v e M sono, rispettivamente, un vettore ed una matrice a componenti di tipo booleano:

 $r = find(v)$ 

individua gli indici  $i_1, \ldots, i_k$  delle componenti di v di valore *X*T ed assegna ad r la riga  $[i_1, \ldots, i_k]$ , oppure la matrice vuota [] se tutte le componenti di v hanno valore  $\mathcal{K}$ F,

```
[r,c] = find(M)
```
individua gli indici  $(r_1, c_1) \ldots, (r_k, c_k)$  delle componenti di M di valore %T ed assegna ad r la riga  $[r_1, \ldots, r_k]$  ed a c la riga  $[c_1, \ldots, c_k]$ , oppure la matrice vuota [] se tutte le componenti di M hanno valore %F. Ad esempio:

```
\text{---} > v = [1, 0, 2, 3, 0]; r = \text{find}(v > 1)r =3. 4.
-->M = [1,0,2;3,0,-1]; [r,c] = find(M \le 0)c =2. 2. 3.
r =1. 2. 2.
```
• diag

Questa funzione predefinita, applicata ad una matrice a componenti in  $M$ , restituisce il vettore colonna di componenti gli elementi sulla diagonale della matrice. Ad esempio:

```
\text{---}>\text{A} = [1, 2, 3; 4, 5, 6]A =1. 2. 3.
    4. 5. 6.
-\rightarrowdiag(A)ans =
     1.
    5.
```
Una realizzazione della procedura SA si ottiene variando opportunamente la definizione precedente (Esercizio 2).

## Seconda parte

Si consideri un circuito lineare costituito da NR resistori e NG generatori indipendenti di corrente. Numerati i nodi del circuito da 0 (nodo di riferimento) a N, indichiamo con  $E_k$  la tensione del nodo k rispetto al nodo di riferimento (nodo 0) e, numerati i componenti del circuito da 1 a  $R = NR + NG$ e fissato per ciascuno di essi un *orientamento*, indichiamo con  $V_k$  la tensione ai capi del k-esimo componente e con  $I_k$  la corrente che scorre nel k-esimo componente, con la polarità ed il verso concordi all'orientamento fissato.

<sup>&</sup>lt;sup>1</sup>Ovvero a valori in  $\{\text{XT}, \text{XF}\}.$ 

Applicando la Legge di Kirchhoff delle correnti ai nodi dal numero 1 al numero N ed utilizzando poi per le correnti nei resistori la Legge di Ohm nella forma:

corrente nel resistore = conduttanza · tensione ai capi del resistore

si ottiene un sistema di N equazioni lineari nelle N incognite  $E_1, \ldots, E_N$  (sistema delle *equazioni* nodali). Risolto questo sistema di equazioni, determinate quindi le tensioni dei nodi rispetto al nodo di riferimento, le rimanenti grandezze elettriche del circuito, le tensioni ai capi di ciascun componente  $V_1, \ldots, V_R$  e le correnti in ciascun componente  $I_1, \ldots, I_R$ , sono determinate in modo immediato.

Vogliamo utilizzare Scilab per ottenere approssimazioni dei valori di  $E_1, \ldots, E_N, V_1, \ldots, V_R$  e  $I_1, \ldots, I_R$ .

Il primo problema da affrontare è la *descrizione del circuito*. Per descrivere (elettricamente) il circuito `e necessario e sufficiente specificare, per ciascuno dei componenti, il tipo (resistore o generatore), il valore, i due nodi a cui è connesso e, nel caso di un generatore, l'orientazione.

Una descrizione equivalente, facilmente gestibile in Scilab, si ottiene definendo le matrici RES, di dimensione  $NR \times 3$  e contenente le informazioni relative ai resistori, e GEN, di dimensione  $NG \times 3$  e contenente le informazioni relative ai generatori, con righe della forma:

$$
\langle
$$
valore $\rangle$ ,  $\langle$ nodo 1 $\rangle$ ,  $\langle$ nodo 2 $\rangle$ 

I componenti del circuito sono numerati dall'ordine delle corrispondenti righe nelle matrici, considerando prima RES e poi GEN e l'orientazione di ciascun componente è dal nodo 1 al nodo 2. Ad esempio, il circuito mostrato in Figura 1 è descritto dalle matrici:

$$
\text{RES} = \begin{bmatrix} 1 & 1 & 2 \\ 2 & 2 & 3 \\ 3 & 2 & 0 \\ 4 & 0 & 4 \end{bmatrix} , \quad \text{GEN} = \begin{bmatrix} 1 & 0 & 1 \\ 2 & 3 & 4 \end{bmatrix}
$$

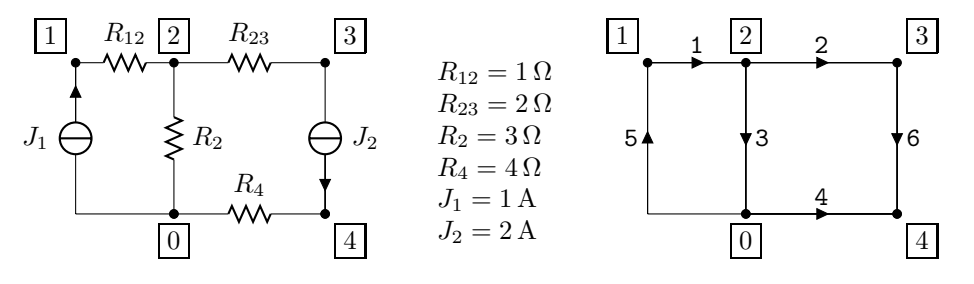

Figura 1: Esempio di circuito

Stabilito come descrivere il circuito, il secondo problema da affrontare è la scrittura delle equazioni nodali. Per il circuito dell'esempio, dette  $G_{ij}$  la conduttanza del resistore connesso tra il nodo i ed il nodo j e  $G_k$  quella del resistore connesso tra il nodo k ed il nodo di riferimento, il sistema risulta:

$$
\begin{bmatrix}\nG_{12} & -G_{12} & 0 & 0 \\
-G_{12} & G_{12} + G_{23} + G_2 & -G_{23} & 0 \\
0 & -G_{23} & G_{23} & 0 \\
0 & 0 & 0 & G_4\n\end{bmatrix}\n\begin{bmatrix}\nE_1 \\
E_2 \\
E_3 \\
E_4\n\end{bmatrix} =\n\begin{bmatrix}\nJ_1 \\
0 \\
-J_2 \\
J_2\n\end{bmatrix}
$$

La k-esima equazione del sistema traduce la legge di Kirchhoff delle correnti applicata al nodo k nella forma:

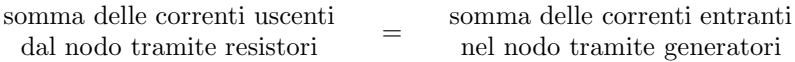

Un'osservazione attenta del sistema ottenuto e del procedimento utilizzato per ottenerlo mostra che la matrice dei coefficienti e la colonna dei termini noti possono essere ottenuti con un procedimento sistematico che analizza una per una le componenti del circuito. Precisamente, la matrice dei coefficienti G e la colonna dei termini noti J del sistema si costruiscono con la procedura seguente:

 $G =$  matrice nulla di dimensione  $N \times N$ ;  $J =$  colonna nulla di N componenti; per  $k = 1, \ldots, NR + NG$  ripeti: se il componente  $k$  è un resistore di conduttanza g connesso tra i nodi i e j allora se  $i \neq 0$  e  $j \neq 0$  allora:  $G_{ii} = G_{ii} + g$ ;  $G_{jj} = G_{jj} + g$ ;  $G_{ij} = G_{ij} - g$ ;  $G_{ji} = G_{ji} - g$ ; se  $j = 0$  allora:  $G_{ii} = G_{ii} + g$ ; se  $i = 0$  allora:  $G_{jj} = G_{jj} + g$ ; se il componente  $k$  è un generatore di valore s connesso tra i nodi  $i$  e j allora se  $i \neq 0$  e  $j \neq 0$  allora:  $J_i = J_i - s$ ;  $J_j = J_j + s$ ; se  $j = 0$  allora:  $J_i = J_i - s$ ; se  $i = 0$  allora:  $J_j = J_j + s$ ;

Una realizzazione di questa procedura è data nella function di intestazione:

function [G,J] = EquazioniNodali(Rete)

contenuta nel file Esercitazione 06.sce.<sup>2</sup> L'argomento di ingresso, Rete, deve essere una lista contenente le due matrici che descrivono il circuito in esame, nell'ordine: RES, GEN. Per il circuito riportato in Figura 1 la lista è generata nel file ReteEs.sce:

```
// valore dei resistori (in Ohm):
R12 = 1;R23 = 2:
R2 = 3;R4 = 4;// valore dei generatori di corrente (in A):
J1 = 1;
J2 = 2;
// valore , nodo 1 , nodo 2
RES = [ R12, 1, 2;
       R23, 2, 3;
       R2 , 2, 0;
       R4, 0, 4];
//
GEN = [ J1, 0, 1;
        J2, 3, 4];
//
//
ReteEs = list(RES, GEN);
```
Nel file, per rendere più chiara la costruzione delle matrici, si è scelto di definire una variabile per ciascun elemento. La lista contenente la descrizione del circuito è creata dal comando finale list.

• list

Questa funzione predefinita ha lo scopo di creare una lista di oggetti. Ad esempio:

```
-1 = \text{list}('1', '2', 3, [4,1;3,0], 5)L =L(1)1
       L(2)
```
<sup>&</sup>lt;sup>2</sup>Tutti i file citati possono essere scaricati dalla pagina web del corso nella sezione **altro materiale didattico**.

 $L(3)$ 3.  $L(4)$ 4. 1. 3. 0.  $L(5)$ 5.

2

Dopo l'assegnamento, il comando  $L(i)$  restituisce l'i-esimo oggetto della lista:

 $--L(4)$ ans = 4. 1. 3. 0.

Per estrarre più di un oggetto dalla lista si utilizza il comando L $([i_1,\ldots,i_k])$  in cui gli elementi da estrarre sono individuati dal vettore dei loro indici. Si osservi che il comando restituisce k oggetti che devono essere assegnati ad altrettante variabili:

```
-->[ogg1, ogg4] = L([1,4])ogg4 =4. 1.
    3. 0.
 ogg1 =1
\left[-\right] \left[1,4\right])
          !--error 41
L'argomento in uscita è incompatibile.
```
L'assegnamento ans = L( $[1,4]$ ) implicito nell'ultimo comando è *illegale* perché, in questo caso, si pretende di assegnare due oggetti ad una sola variabile. Se si vogliono estrarre tutti gli elementi della lista si può utilizzare anche il comando  $L($ : $)$ .

Il terzo problema da affrontare è risolvere il sistema delle equazioni nodali. Questo problema viene risolto con il procedimento che utilizza le procedure EGP (per la fattorizzazione della matrice del sistema), SA (per la risoluzione del sistema con matrice triangolare inferiore) ed SI (per la risoluzione del sistema finale con matrice triangolare superiore). La realizzazione in Scilab che si è scelto di utilizzare è la seguente (G e J sono, rispettivamente, la matrice ed il termine noto delle equazioni nodali relative al circuito in esame):

```
// (1) fattorizzazione di G
[S, D, P] = \text{lu}(G);// (2) soluzione del sistema S c = PJ
c = SA(S, P*J);// (3) soluzione del sistema D x = c
E = SI(D, c);
```
La funzione predefinita lu realizza la procedura EGP.

L'ultimo problema da affrontare è determinare le rimanenti grandezze elettriche per ciascun componente del circuito. Una volta nota la tensione di ciascun nodo rispetto al nodo di riferimento, è immediato determinare la tensione ai capi di ciascun componente: se il componente  $k$  è orientato dal nodo i al nodo j, la tensione  $V_k$  ai suoi capi si ottiene come *differenza* tra la tensione del nodo  $i$  e la tensione del nodo  $j$ . Poi, la corrente che scorre in ciascuno dei generatori è pari al valore del generatore, quella che scorre in un resistore è data dal prodotto del valore della conduttanza del resistore per la tensione ai suoi capi.

La function di intestazione:<sup>3</sup>

## function [E,V,I] = SoluzioneRete(Rete)

realizza quanto ci eravamo proposti: determina un'approssimazione delle grandezze elettriche relative al circuito descritto nella lista Rete: E è il vettore delle tensioni dei nodi rispetto al nodo di riferimento,  $V \nightharpoonup$  il vettore delle tensioni ai capi dei componenti e I è il vettore delle correnti che scorrono nei componenti.

<sup>3</sup>Anch'essa contenuta nel file Esercitazione 06.sce.

1. Discutere il seguente dialogo:

 $--\lambda = ones(4,4); b = [1;0;0;0];$  $-->x = SI(A,b)$  $x =$ 1. 0.  $\overline{0}$ . 0.  $--\rightarrow A * x == b$ ans = T F F F

2. Modificare opportunamente la procedura SI per realizzare una procedura di intestazione

```
function x = SA(T, c)
```
che restituisce, se T è una matrice triangolare inferiore invertibile e c una colonna della dimensione opportuna, una colonna x approssimazione della soluzione del sistema di equazioni lineari  $Tx = c$ .

3. Simulare il circuito di Figura 2 con i componenti numerati ed orientati come indicato.

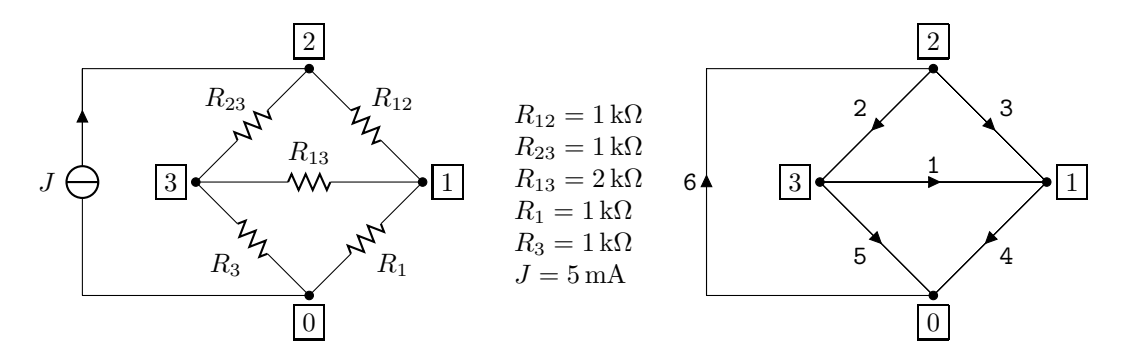

Figura 2: Circuito dell'Esercizio 3.

Constatare che la tensione ai capi del generatore di corrente è  $V_6 = -5 V$ , la corrente che scorre nel resistore  $R_{13}$  è 0 A e verificare che la potenza complessivamente dissipata dai resistori è 25 mW.

4. Il file MisuraTensione.sci contiene la definizione della function di intestazione:

function  $v = MisuraTensione(M1,N2,Rete,R)$ 

che restituisce la misura v della tensione tra il nodo N1 ed il nodo N2 del circuito descritto nella lista Rete rilevata con un voltmetro schematizzato come un resistore di resistenza R. 4

 ${}^{4}$ Più correttamente: un'approssimazione di tale misura.

Si osservi che l'inserimento del voltmetro modifica il circuito. La procedura realizzata dalla funzione MisuraTensione: (a) modifica la lista Rete inserendo nella prima matrice la riga corrispondente al resistore che schematizza il voltmetro ottenendo così la descrizione del *circuito* contenente il voltmetro, (b) determina le tensioni di nodo del circito contenente il voltmetro e (c) calcola la differenza tra la tensione del nodo N1 e quella del nodo N2.

Determinare la misura della tensione tra il nodo 2 ed il nodo 0 del circuito dell'Esercizio 3, effettuata con un voltmetro schematizzato con un resistore di resistenza 1 MΩ e confrontare il risultato con il valore della differenza tra la tensione del nodo 2 e quella del nodo 0 del circuito senza voltmetro. Ripetere l'esercizio effettuando la misura con un voltmetro ideale, ovvero schematizzato con un resistore di resistenza infinito (%inf).